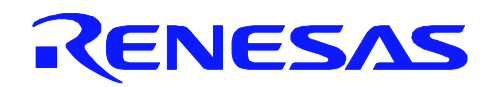

# **V850E2/ML4**

Complementary PWM Output Function

R01AN1224EJ0100 Rev.1.00 Jun. 22, 2012

## **Abstract**

This document describes how to set up the complementary PWM function and also gives an outline of the operation and describes the procedures for using a sample program for the V850E2/ML4.

The features of the [function or operation] are described below.

6-phase complementary PWM output with dead-time, using culling timer Controlling brushless motor by 120degree (3-phase) electrical currency. Feedback motor control by PID (portion, integral, and differential element) control. (in case of motor control, do not use differential element ) Changing the angular velocity of the motor, by A/D conversion of the VR-switch.

## **Products**

V850E2/ML4

## **Integrated development environments**

CubeSuite+, GHS MULTI V5.1.7D, and IAR for V850 Kickstart V3.80.

When using this application note with other Renesas MCUs, careful evaluation is recommended after making modifications to comply with the alternate MCU.

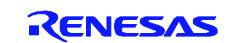

## **Contents**

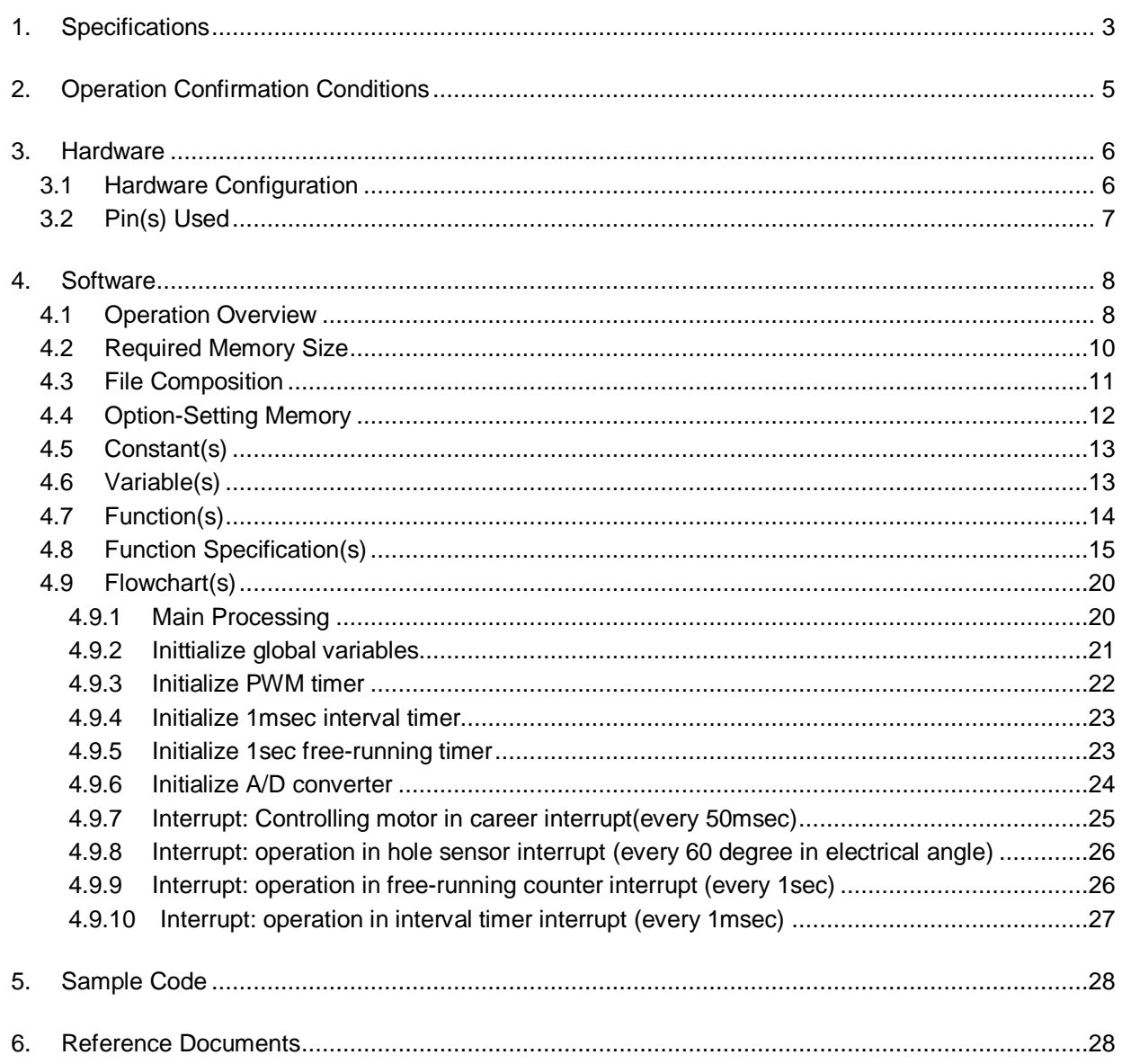

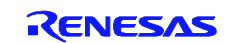

## **1. Specifications**

The sample program has following features.

6-phase complementary PWM output with dead-time, using culling timer Controlling brushless motor by 120degree (3-phase) electrical currency. Feedback motor control by PID (portion, integral, and differential element) control. (in case of motor control, do not use differential element ) Changing motor velocity, by A/D conversion of the signal from VR-switch.

The functions of timer channels are as follows.

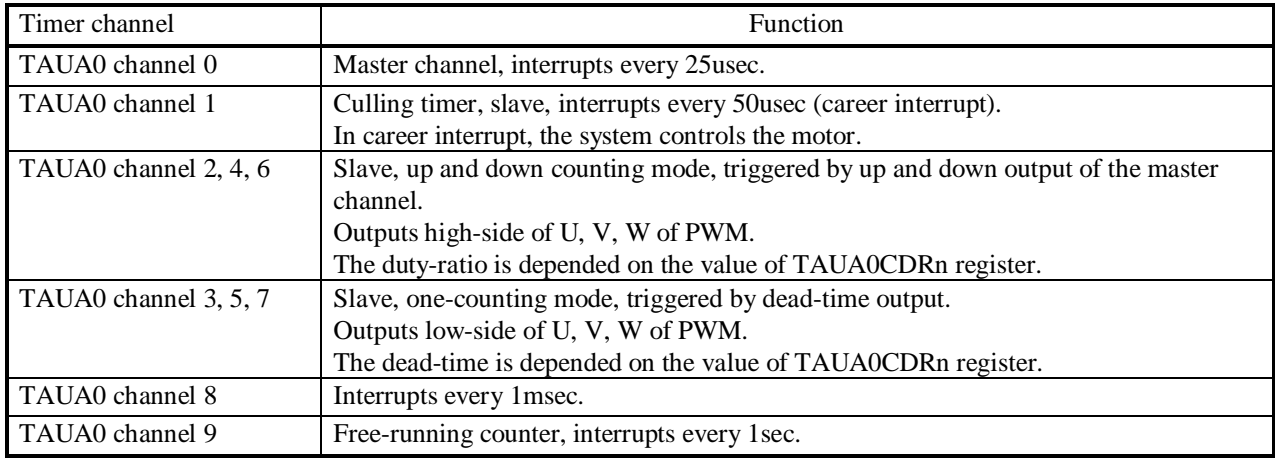

Table 1.1 lists the Peripheral Functions and their Applications and Figure 1.1 shows the Usage Example.

#### **Table 1.1 Peripheral Functions and their Applications**

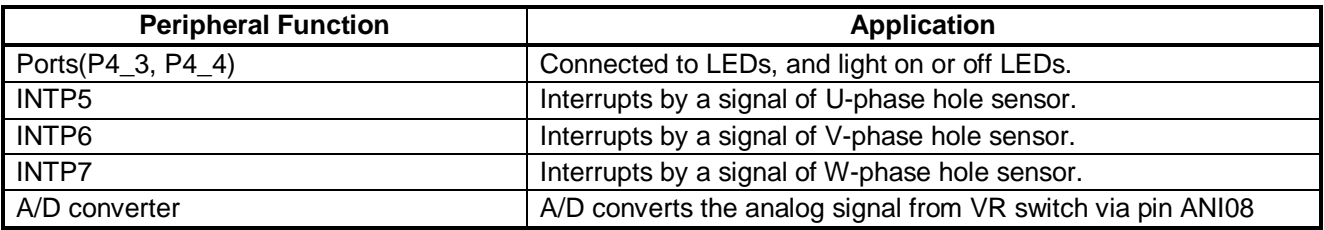

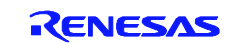

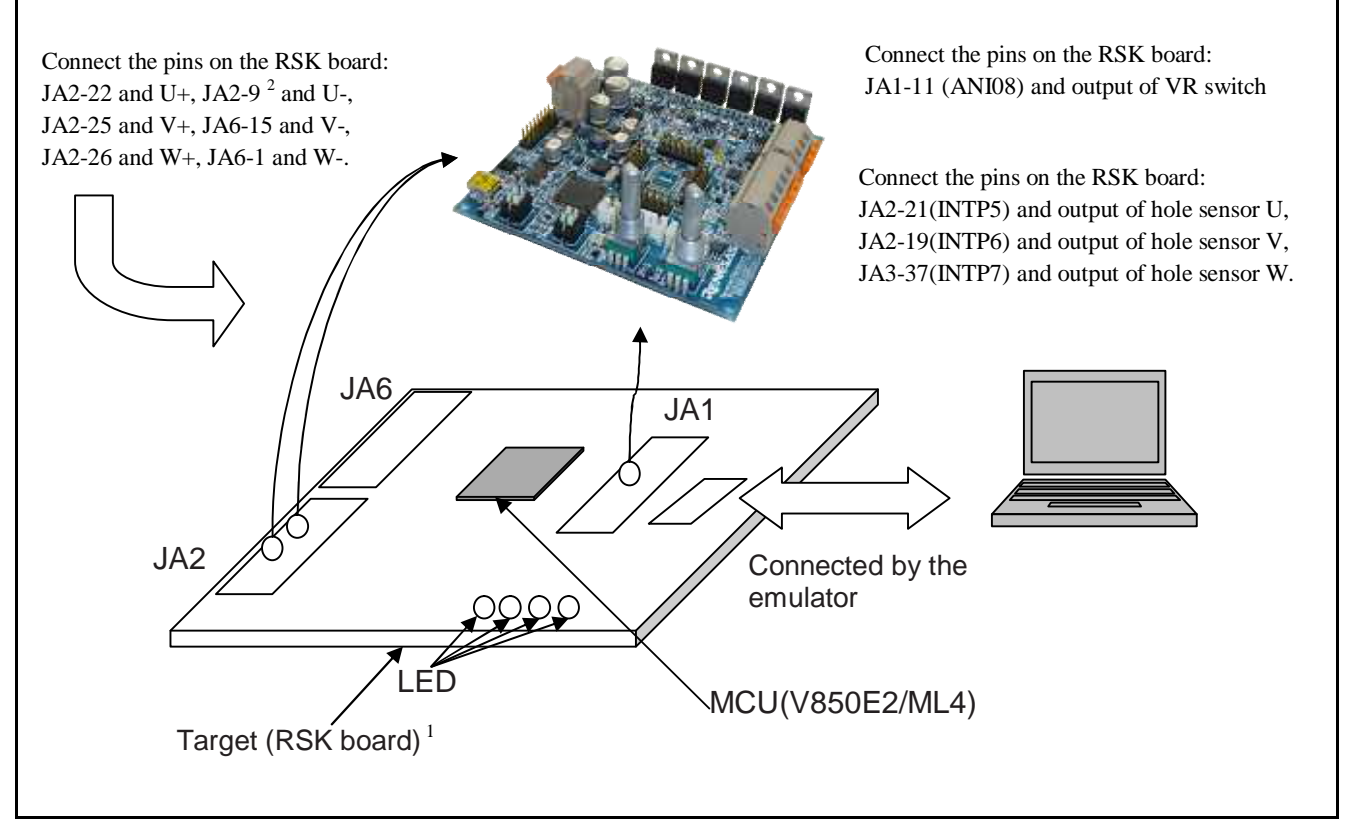

**Figure 1.1 Usage Example** 

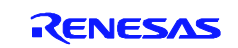

<sup>&</sup>lt;sup>1</sup> Mass production of RSK board will start in August, 2012.

<sup>2</sup> RSK JA2-9 is not connected by default; you can connect by 0-ohm resistor.

## **2. Operation Confirmation Conditions**

The sample code accompanying this application note has been run and confirmed under the conditions below.

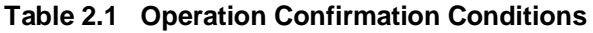

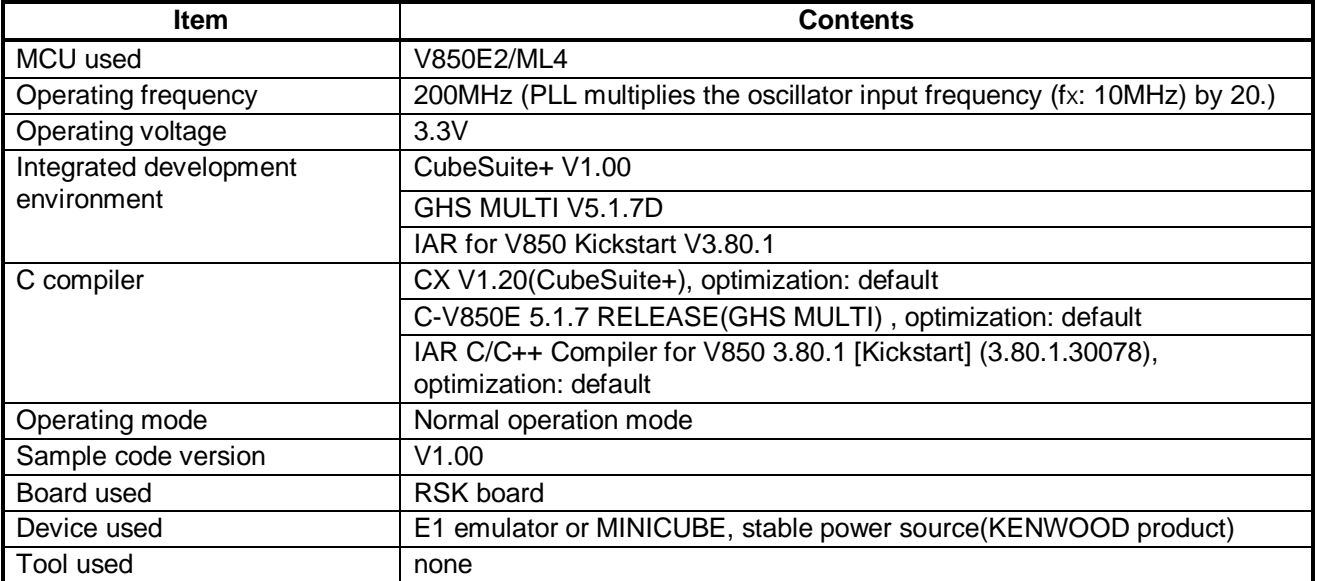

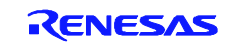

## **3. Hardware**

## **3.1 Hardware Configuration**

Figure 3.1 shows a hardware configuration.

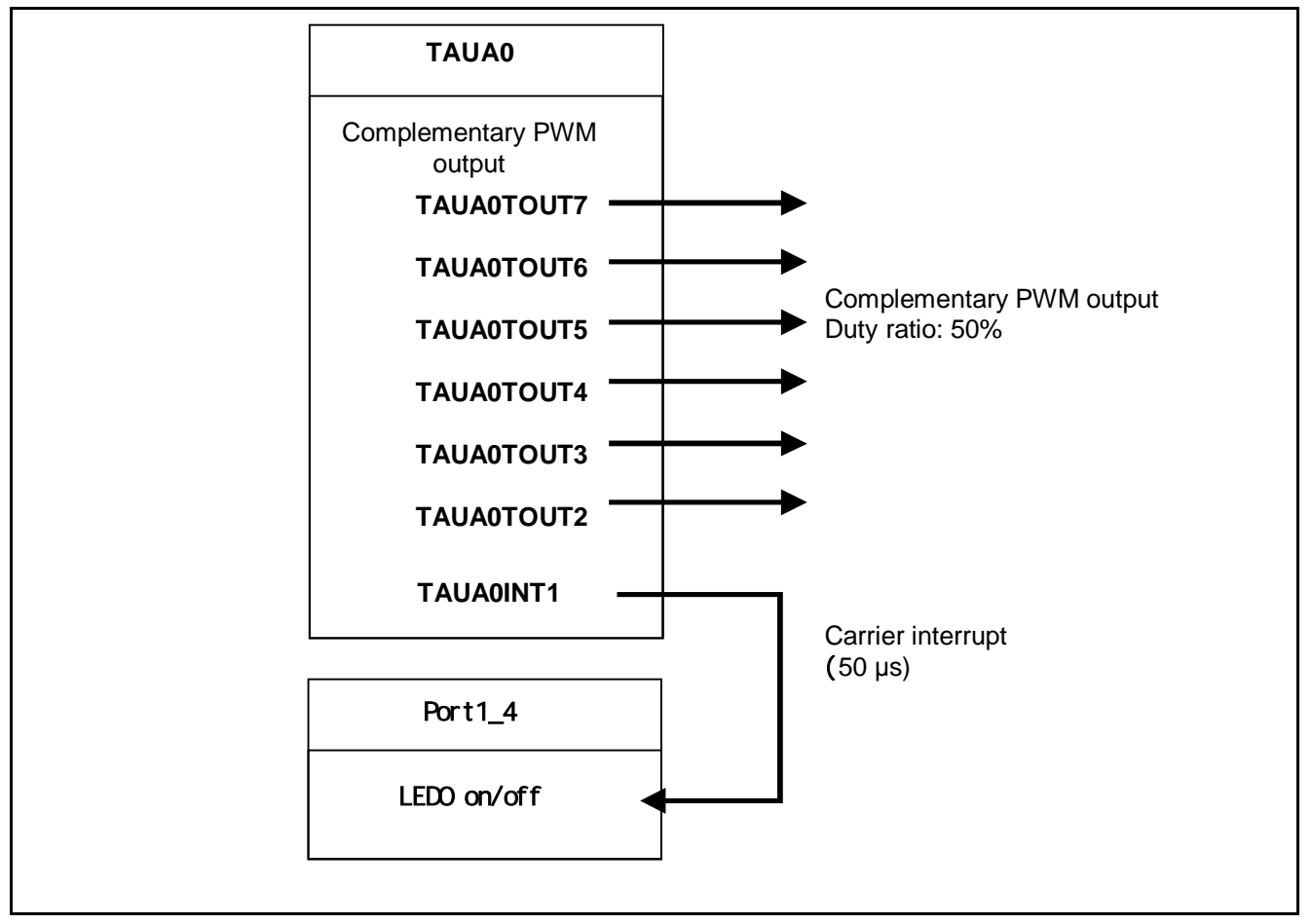

**Figure 3.1 Hardware configuration**

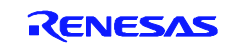

## **3.2 Pin(s) Used**

Table 3.1 lists the Pins Used and Its Function.

#### **Table 3.1 Pins Used and Its Functions**

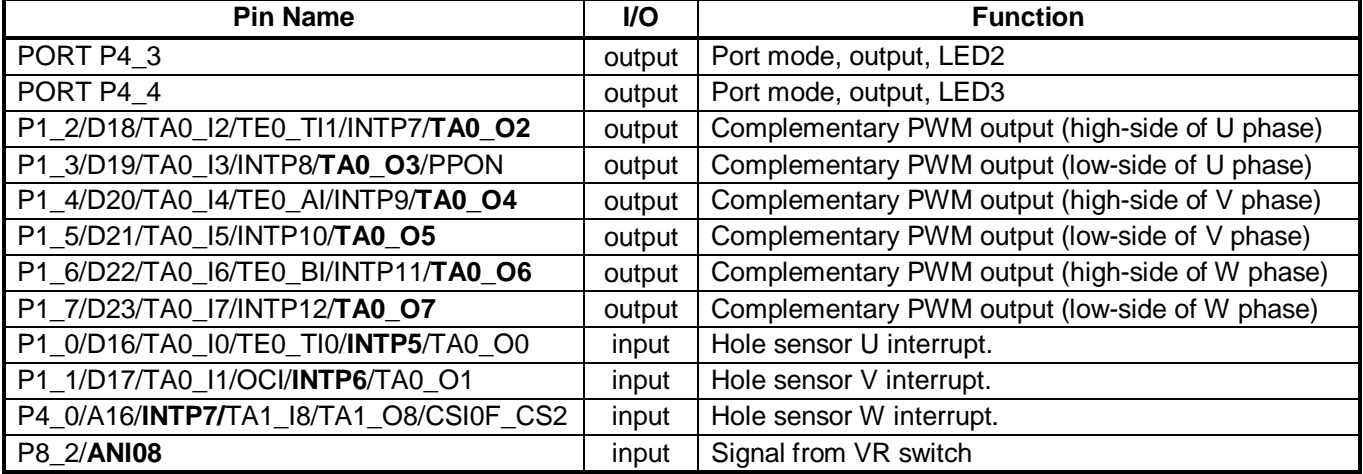

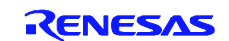

## **4. Software**

## **4.1 Operation Overview**

The following figure shows overview of software operation. Function main() calls each initializing function and waits interrupt.

Figure 4.1 shows the Sequence Diagram (Initialization).

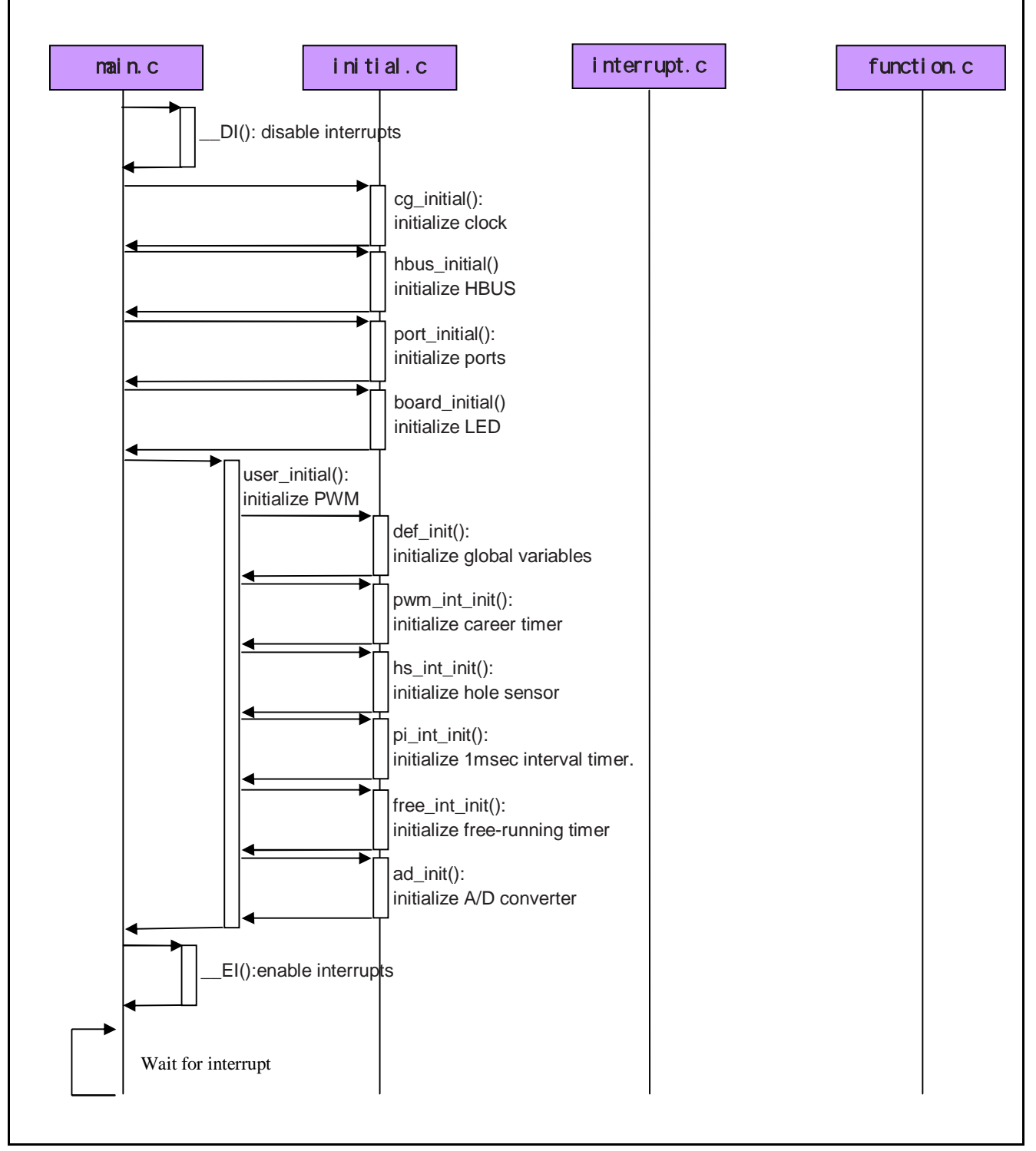

**Figure 4.1 Sequence Diagram (Initialization)**

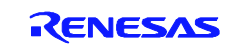

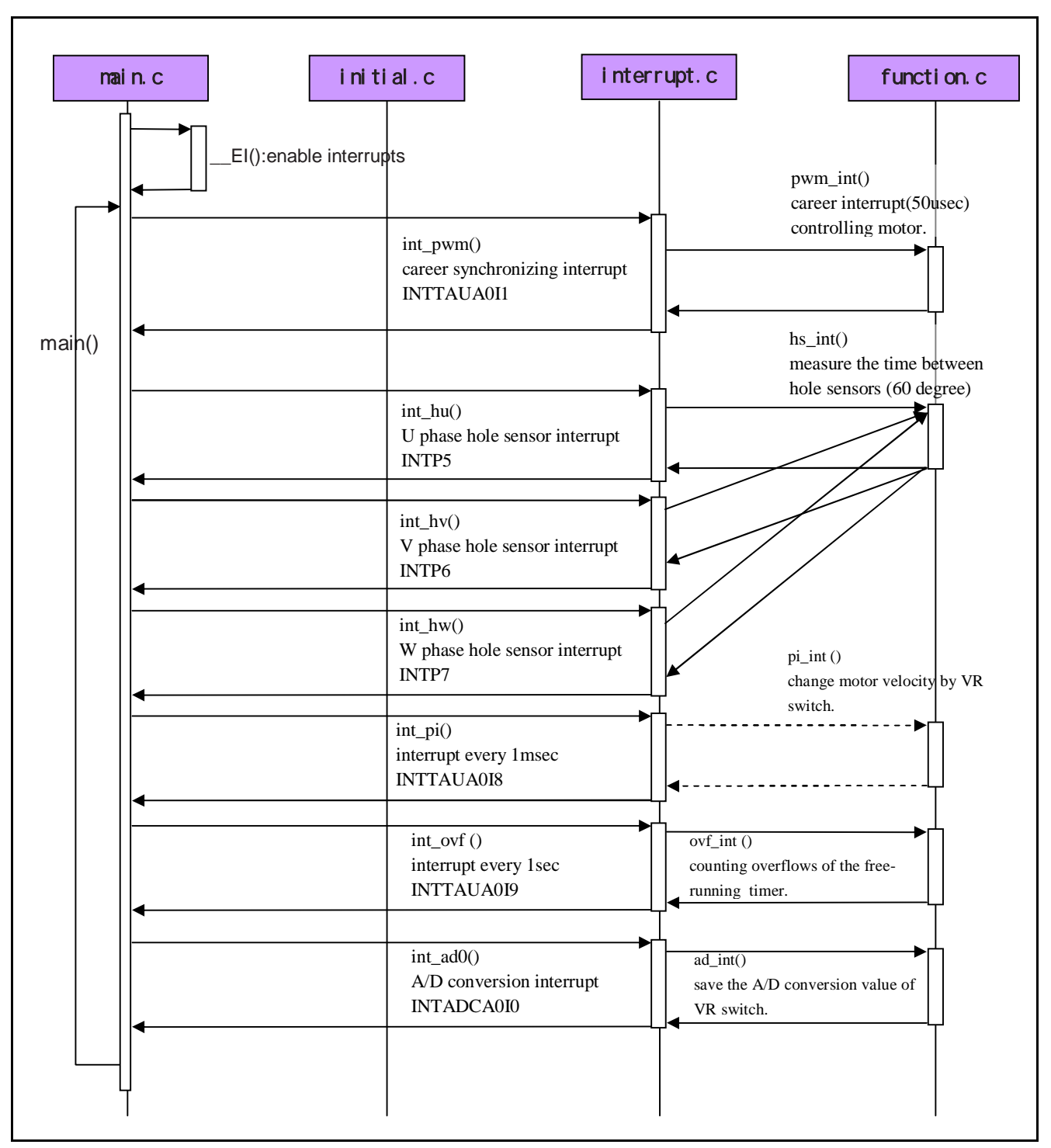

Figure 4.2 shows Sequence Diagram (interrupt operation).

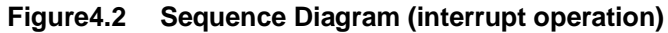

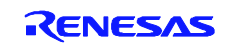

## **4.2 Required Memory Size**

Table 4.1 lists the Required Memory Size. (CubeSuite+, optimization=default)

#### **Table 4.1 Required Memory Size**

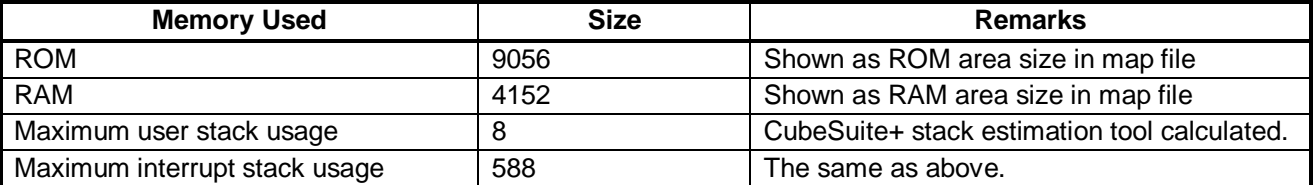

Note: • The required memory size varies depending on the C compiler version and compiler options.

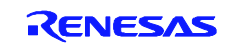

## **4.3 File Composition**

Table 4.2 lists the File(s) Used in the Sample Code. Files not generated by the integrated development environment should not be listed in this table.

| <b>File Name</b>  | <b>Outline</b>                         | <b>Remarks</b>                     |
|-------------------|----------------------------------------|------------------------------------|
| crtE.s            | Initialize hardware                    | Only in the project for CubeSuite+ |
| startup.s         |                                        | Only in the project for GHS MULTI  |
| V850E2ML4.dir     | Linker directive file                  | Only in the project for CubeSuite+ |
| V850E2_ML4 ADC.ld |                                        | Only in the project for GHS MULTI  |
| vector.s          | Vector table                           | Only in the project for GHS MULTI  |
| adc.h             | Declare variables and functions.       |                                    |
| df4022_800.h      | Declare register macros for V850E2/ML4 | Only in the project for GHS MULTI  |
| main.c            | Main routine                           |                                    |
| initial.c         | Initialize software                    |                                    |
| function.c        | Control the motor                      |                                    |
| sin table180.c    | Sine table                             |                                    |
| interrupt.c       | Interrupt routines                     |                                    |
| portconfig.c      | Port configurasion.                    |                                    |

**Table 4.2 File(s) Used in the Sample Code**

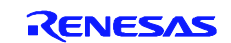

## **4.4 Option-Setting Memory**

This sample does not specify any option-bytes. Specify them if necessary.

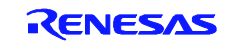

## **4.5 Constant(s)**

Table 4.3 lists the Constant(s) Used in the Sample Code.

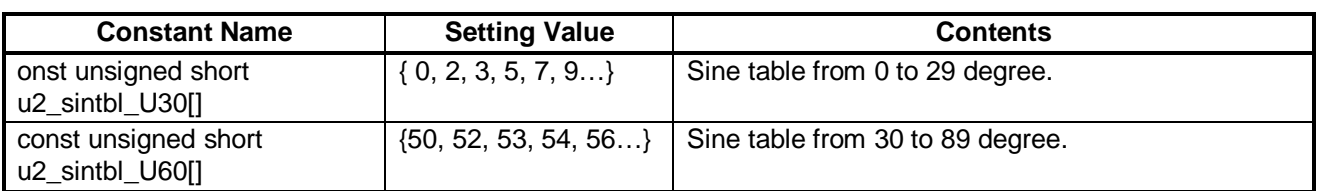

### **Table 4.3 Constant(s) Used in the Sample Code**

## **4.6 Variable(s)**

Table 4.4 lists the Global Variable(s).

#### **Table 4.4 Global Variable(s)**

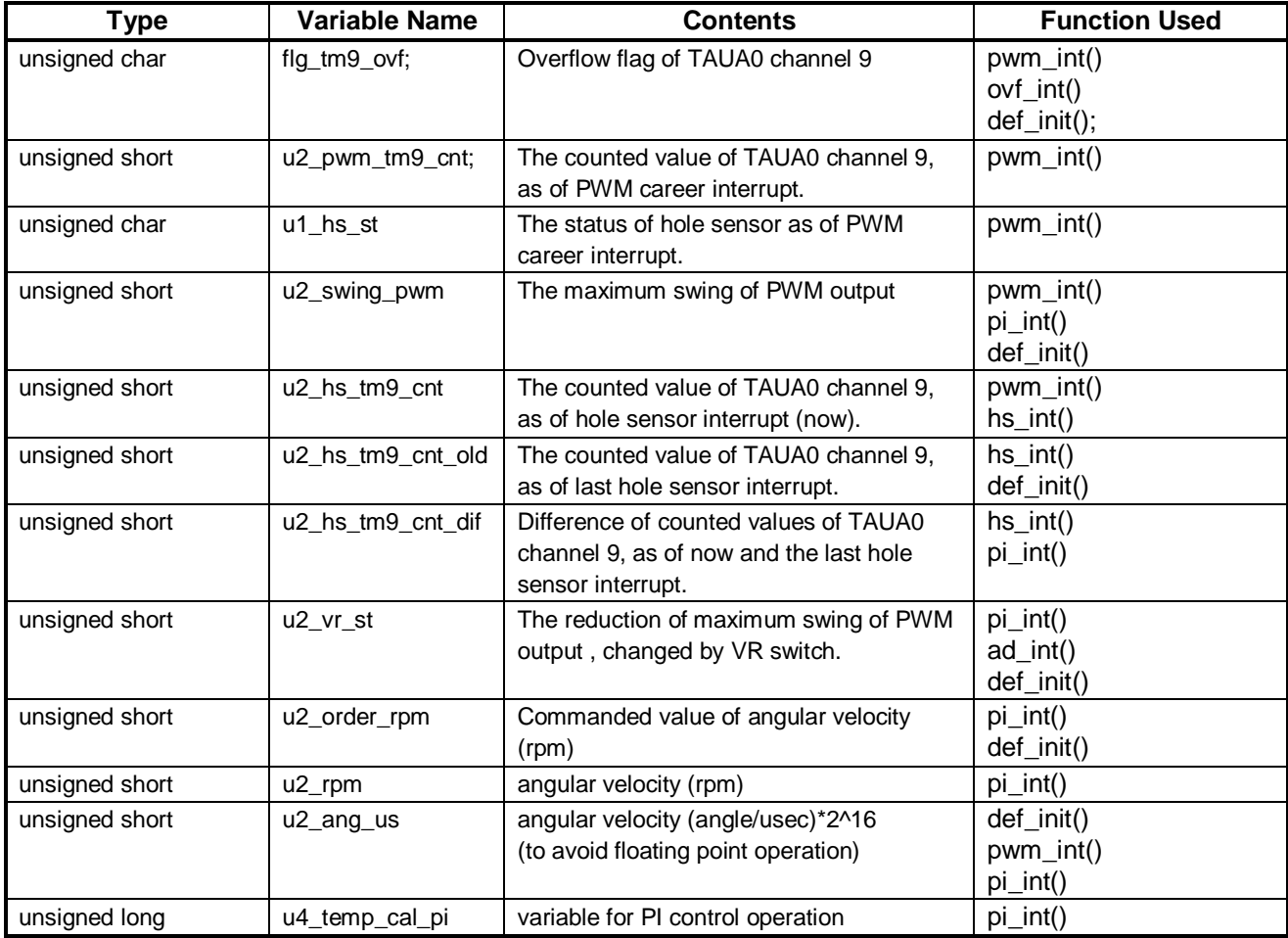

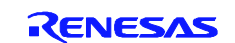

## **4.7 Function(s)**

Table 4.5 lists the Function(s).

#### **Table 4.5 Function(s)**

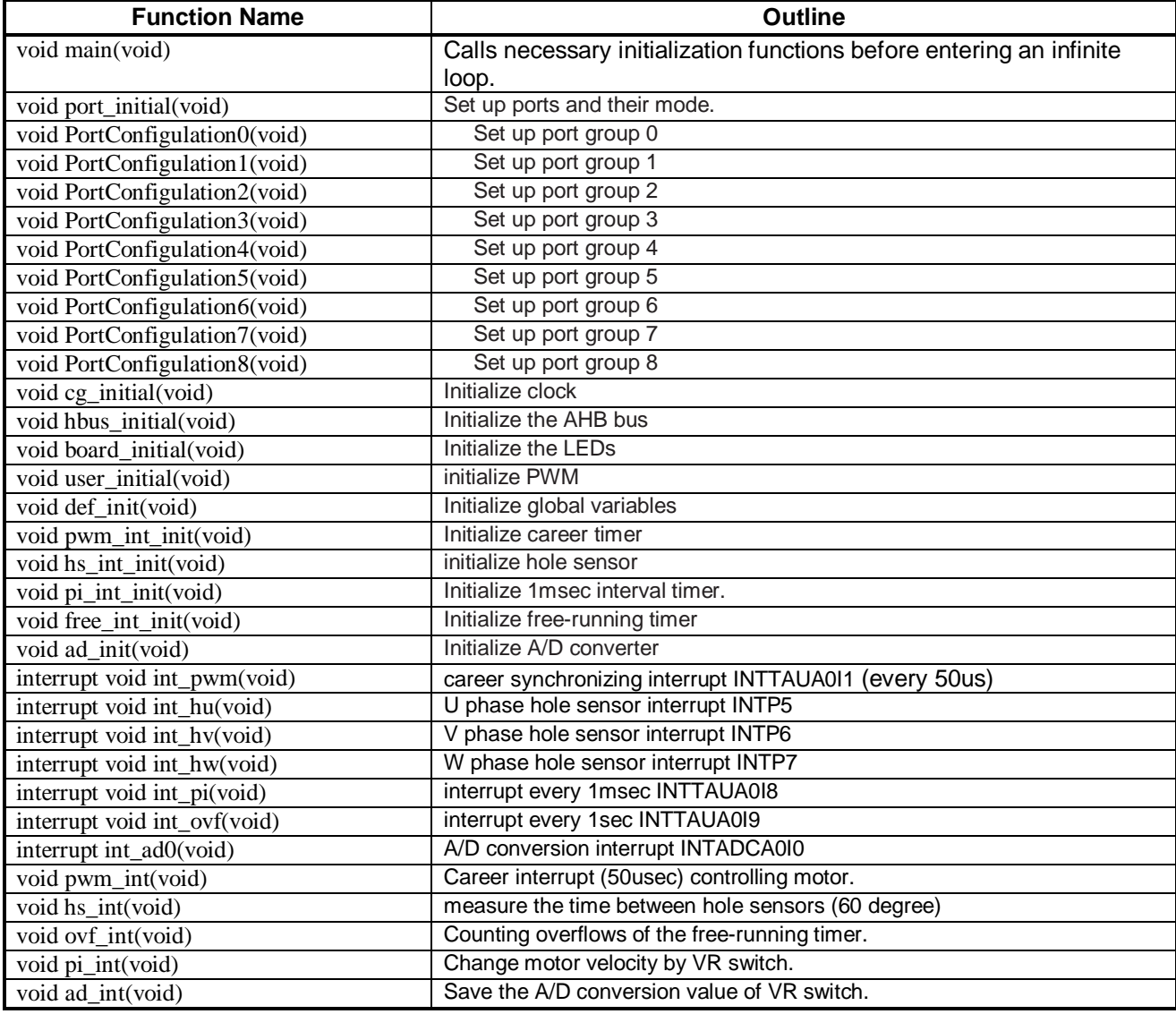

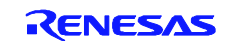

## **4.8 Function Specification(s)**

The following tables list the sample code function specifications.

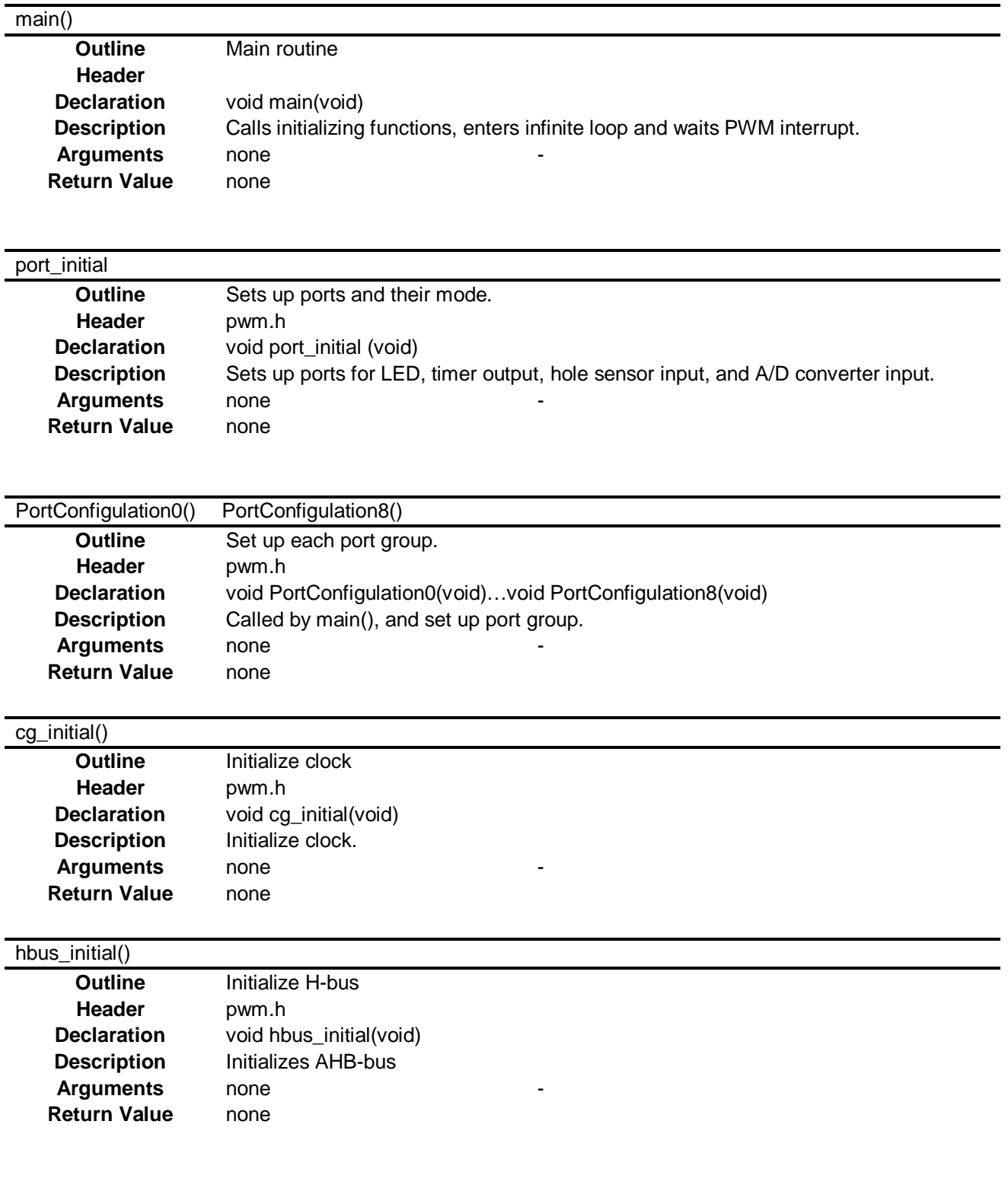

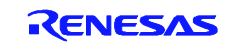

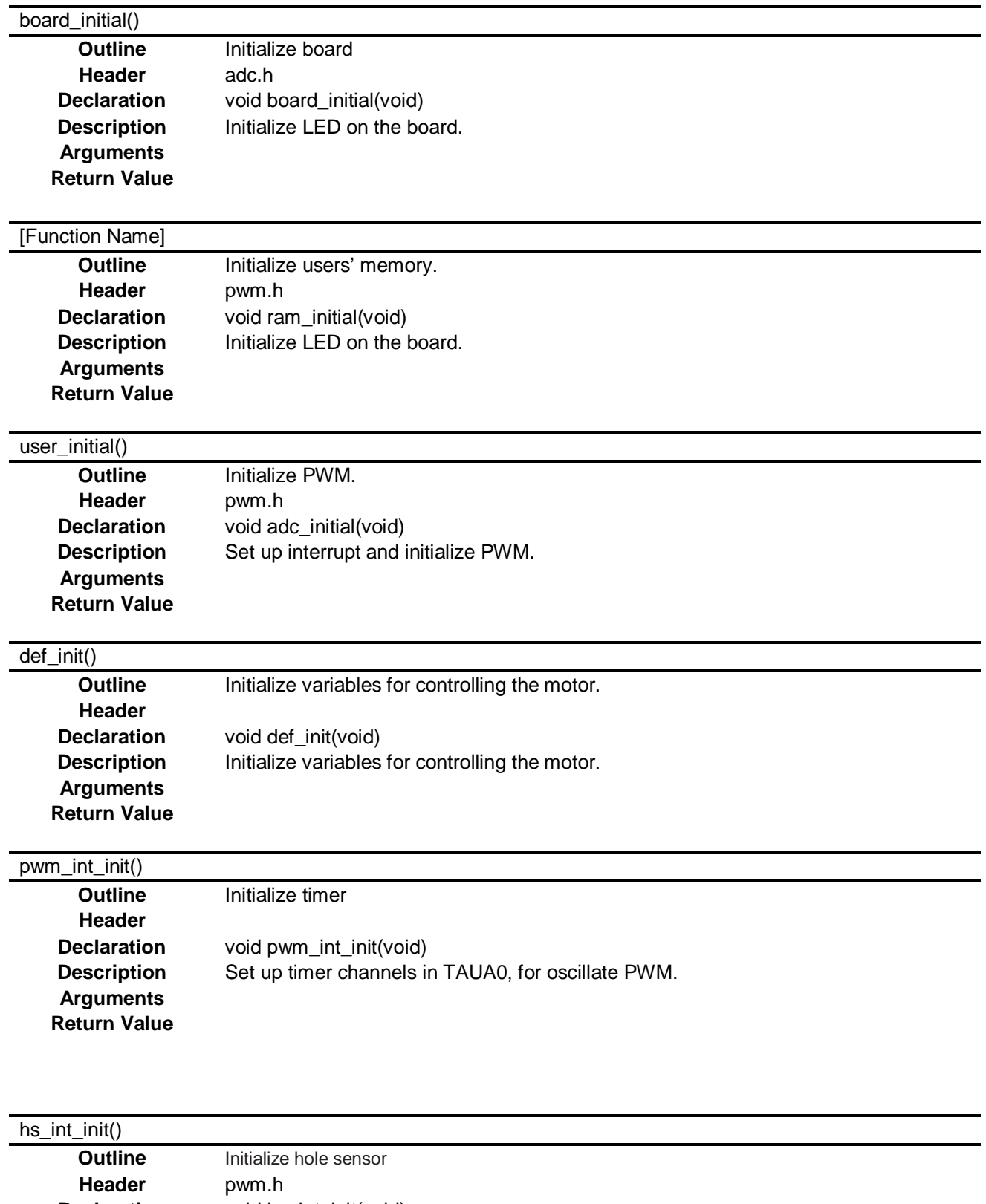

**Arguments Return Value**

**Declaration** void hs\_int\_init(void) **Description** Unmask hole sensor interrupts (INTP5, INTP6, INTP7).

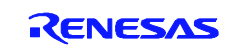

## pi\_int\_init()

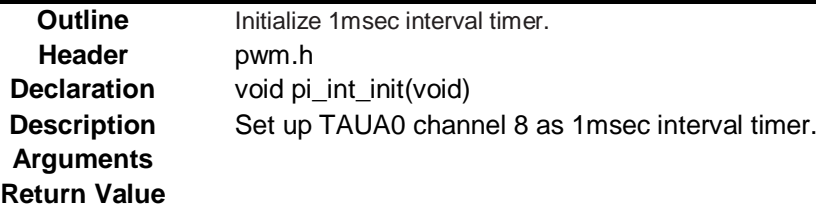

## free\_int\_init()

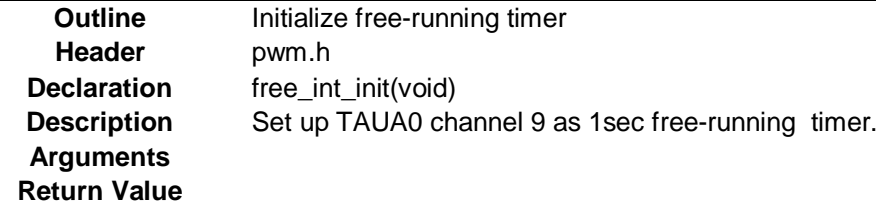

#### ad\_init()

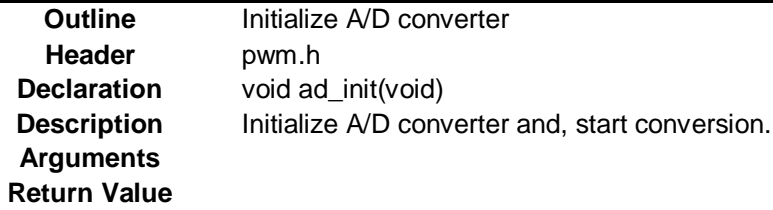

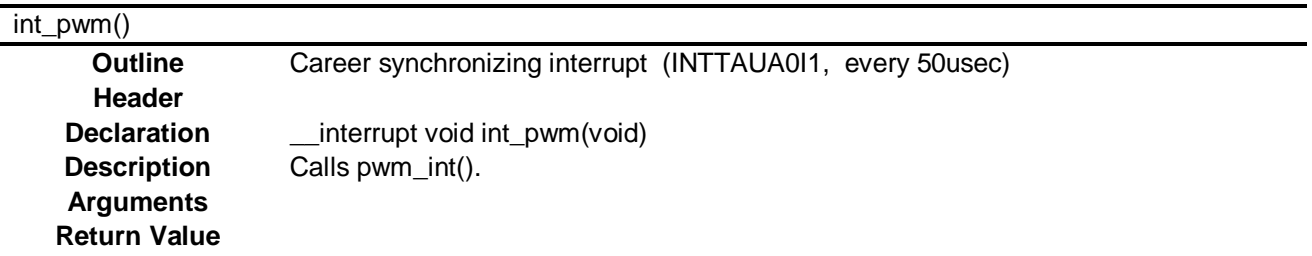

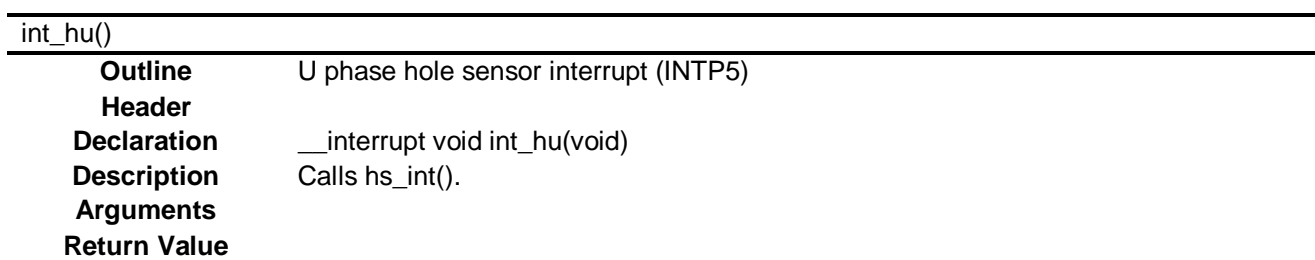

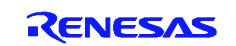

#### int\_hv()

**Outline** VU phase hole sensor interrupt (INTP6) **Header Declaration** \_\_interrupt void int\_hv(void) **Description** Calls hs\_int(). **Arguments Return Value**

#### int\_hw()

**Outline** W phase hole sensor interrupt (INTP5) **Header Declaration** \_\_interrupt void int\_hw(void) **Description** Calls hs\_int(). **Arguments Return Value**

int\_pi() **Outline** interrupt every 1msec (INTTAUA0I8) **Header Declaration** \_\_interrupt void int\_pi(void) **Description** Calls pi\_int(). **Arguments Return Value**

#### int\_ovf()

**Outline** interrupt every 1sec (INTTAUA0I9) **Header Declaration** \_\_interrupt void int\_ovf (void) **Description** Calls ovf\_int(). **Arguments Return Value**

#### int\_ad0()

**Return Value**

**Outline** A/D conversion interrupt(INTADCA0I0) **Header Declaration** \_\_interrupt void int\_ad0(void) **Description** Calls ad\_int(). **Arguments**

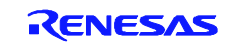

## pwm\_int()

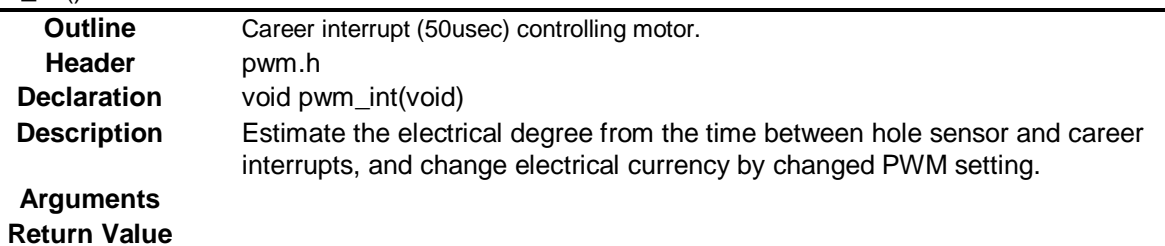

## hs\_int ()

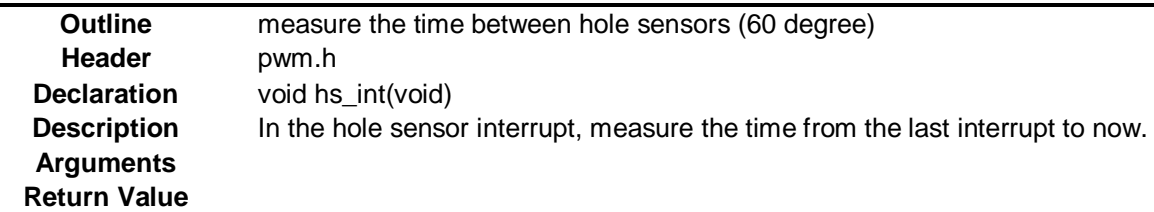

#### ovf\_int ()

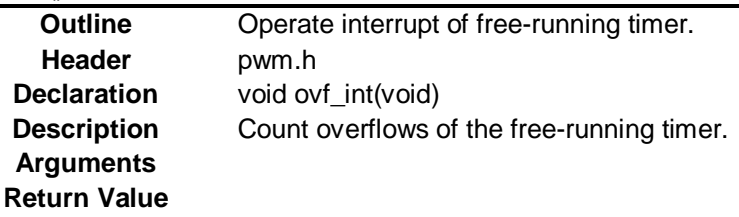

## pi\_int ()

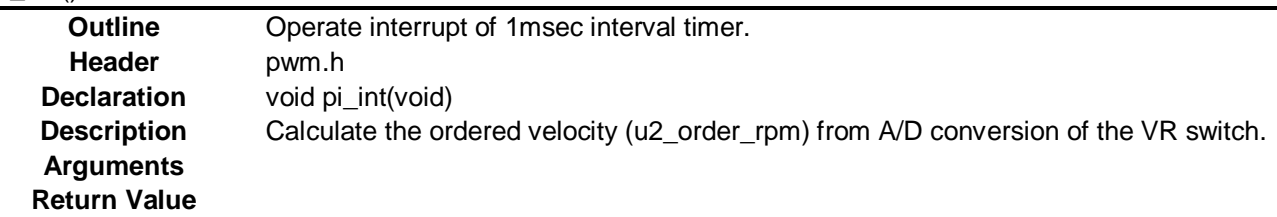

## ad\_int()

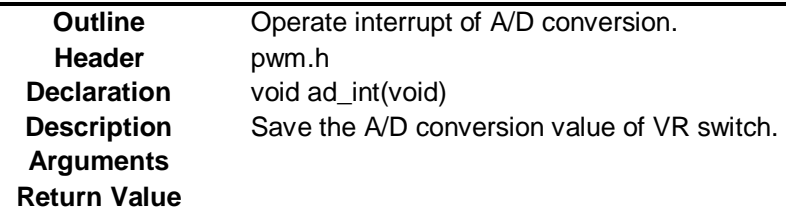

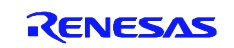

## **4.9 Flowchart(s)**

## **4.9.1 Main Processing**

Figure 4.1 shows the Main Processing.

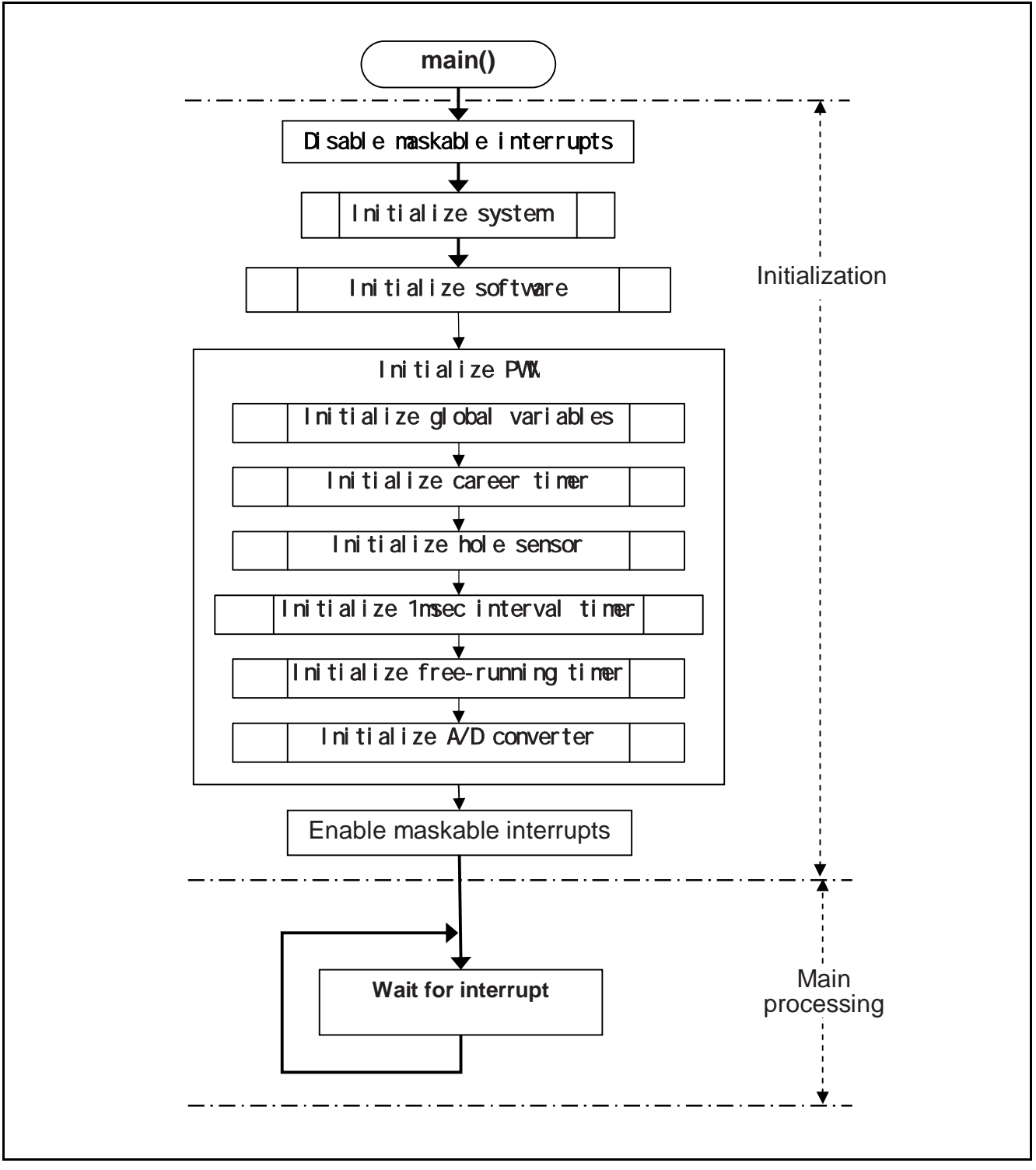

**Figure 4.1 Main Processing**

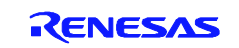

## **4.9.2 Inittialize global variables**

Figure 4.2 shows the Initializing global variables.

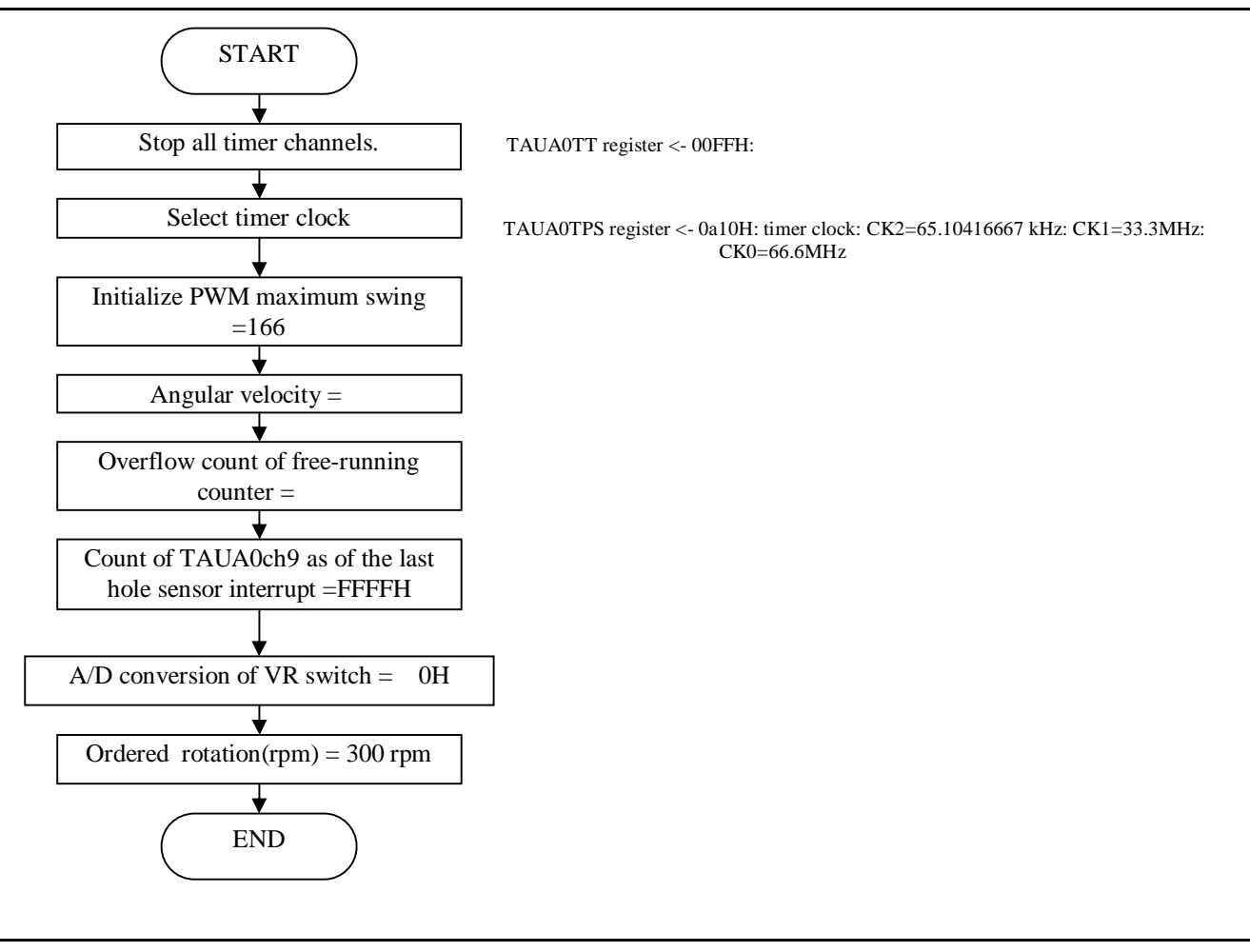

**Figure 4.2 Initializing global variables**

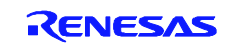

#### **4.9.3 Initialize PWM timer**

Figure 4.3 shows the initializing PWM timer.

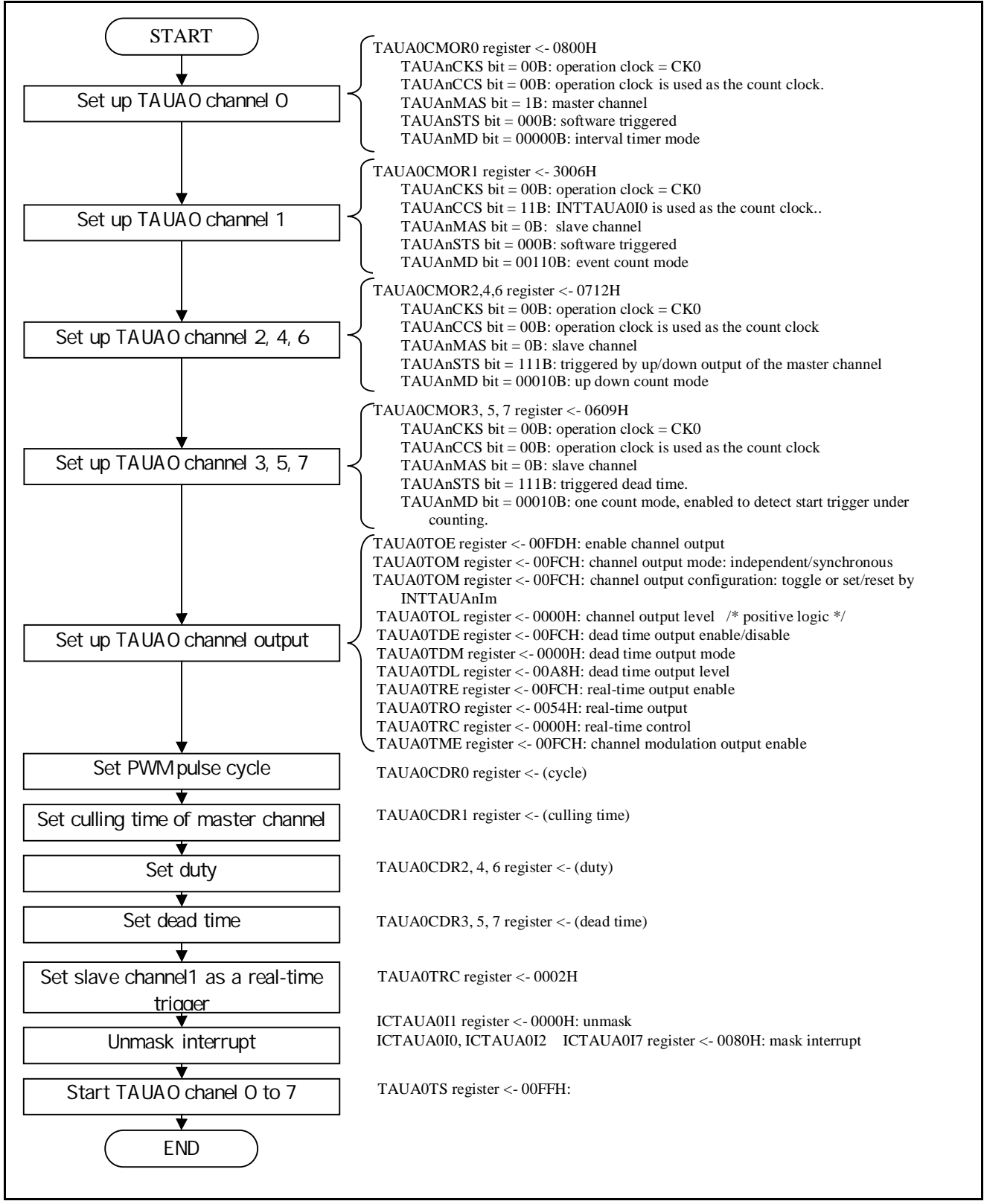

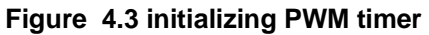

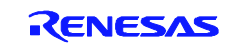

### **4.9.4 Initialize 1msec interval timer**

Figure 4.4shows the initializing 1msec interval timer.

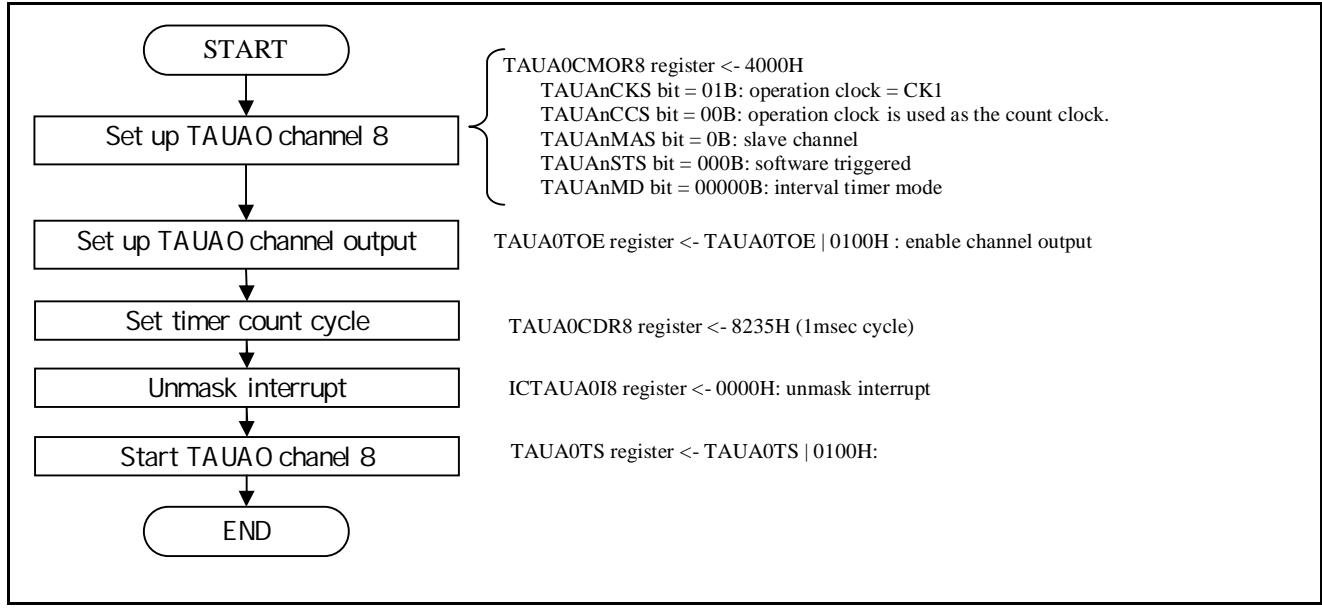

**Figure 4.4 initializing 1msec interval timer**

## **4.9.5 Initialize 1sec free-running timer**

Figure 4.5 shows the initializing 1sec free-running timer.

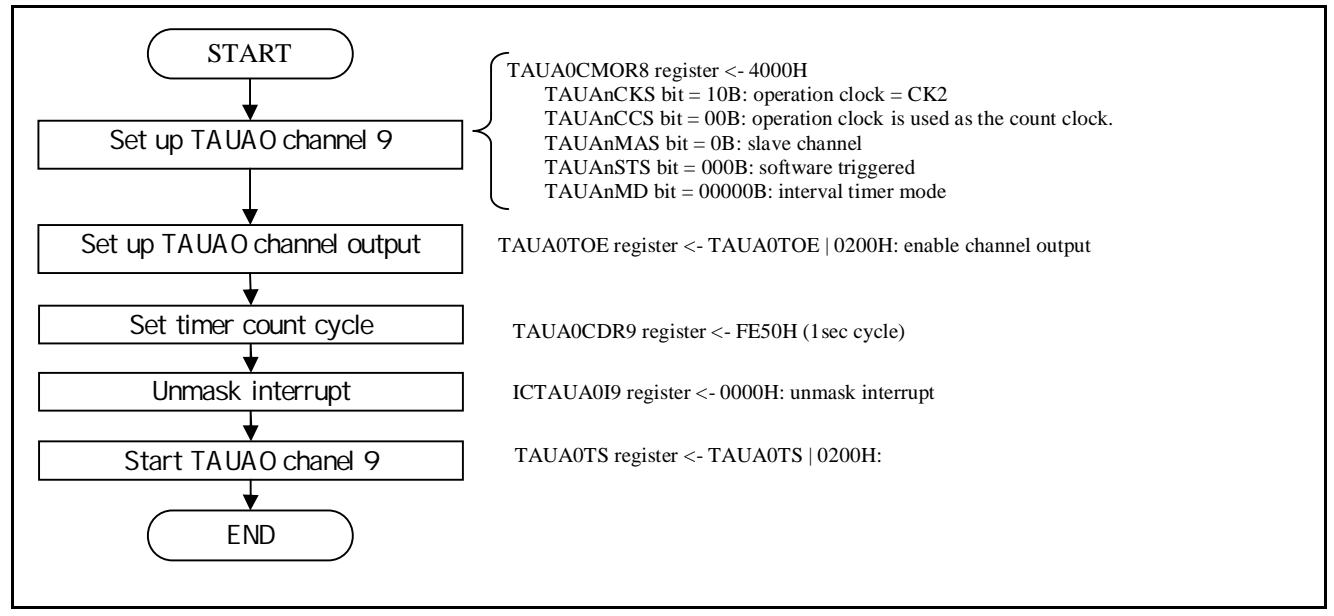

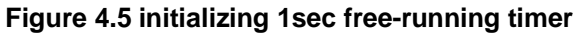

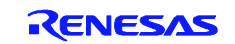

#### **4.9.6 Initialize A/D converter**

Figure 4.6 shows the initializing A/D converter, to A/D convert the signal from VR switch.

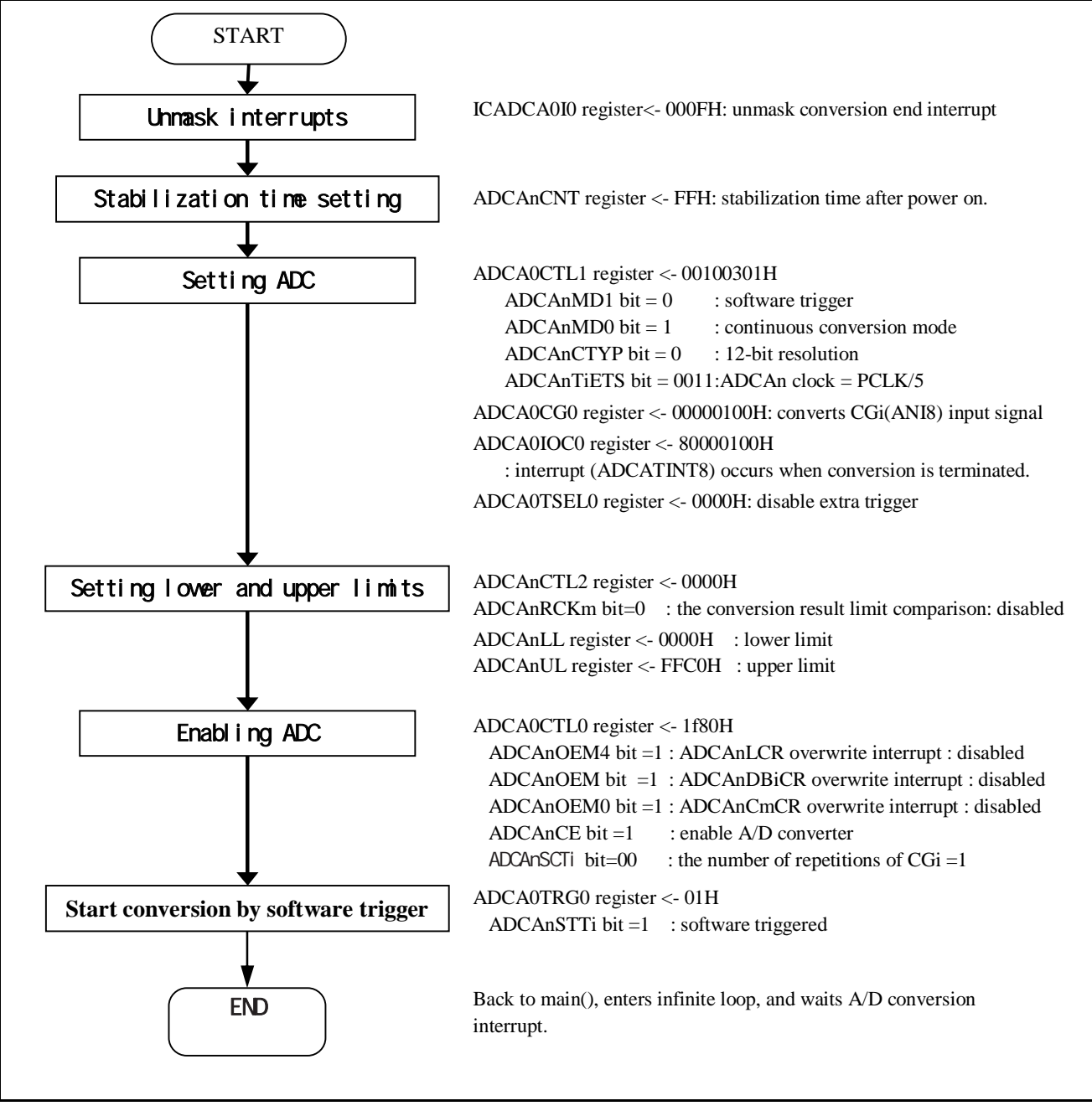

Figure 4.6 initializing A/Dconverter

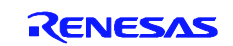

### **4.9.7 Interrupt: Controlling motor in career interrupt(every 50msec)**

Function pwm\_int() modulate PWM in every career interrupt.

Figure 4.7 shows the flowchart of Controlling motor in career interrupt(every 50msec)

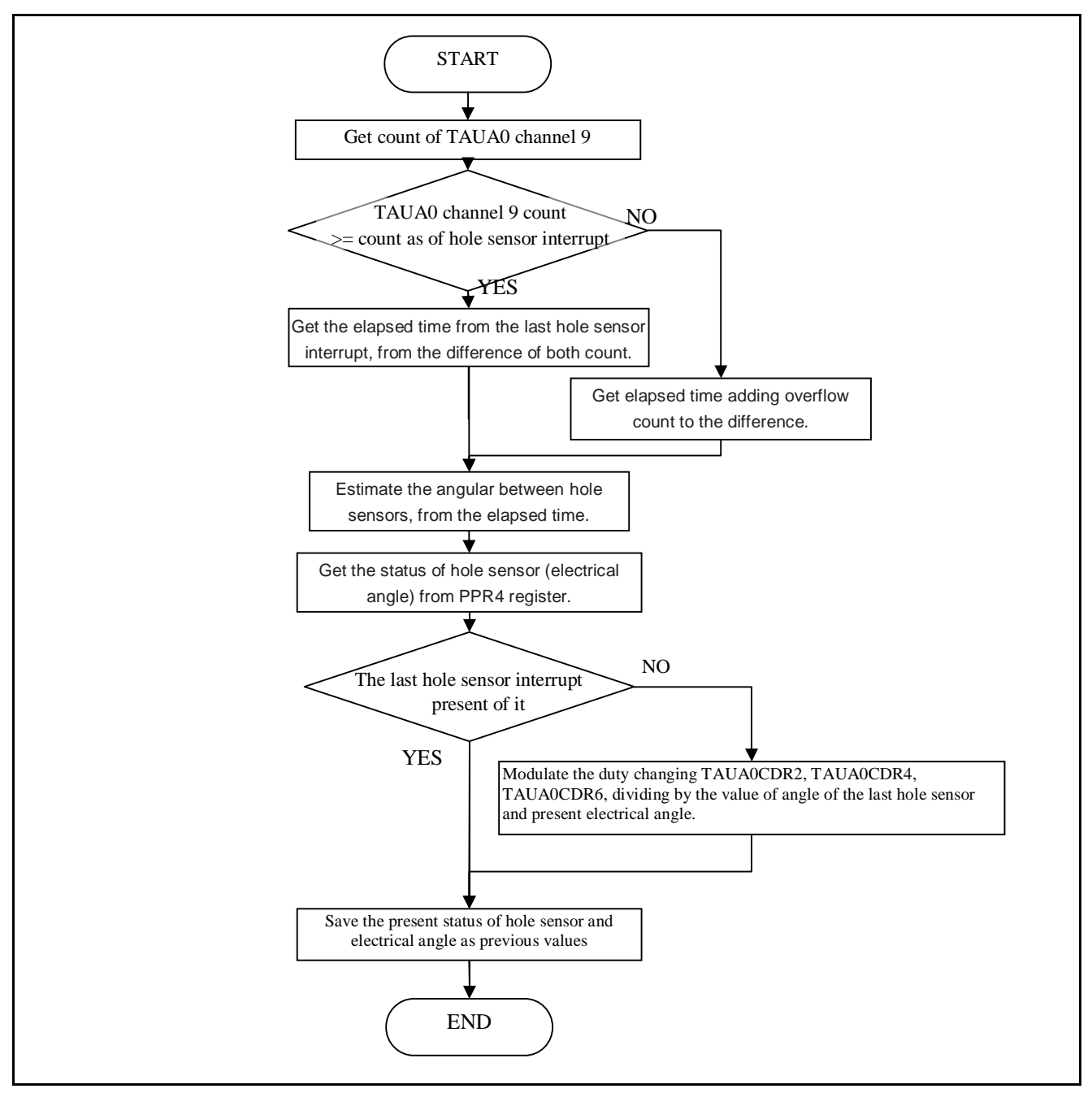

Figure 4.7 Controlling motor in career interrupt(every 50msec)

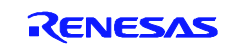

#### **4.9.8 Interrupt: operation in hole sensor interrupt (every 60 degree in electrical angle)**

Function pwm\_hs() measures the time in every hole sensor interrupt, to adjust angular velocity.

Figure 4.8 shows the flowchart of operation in hole sensor interrupt.

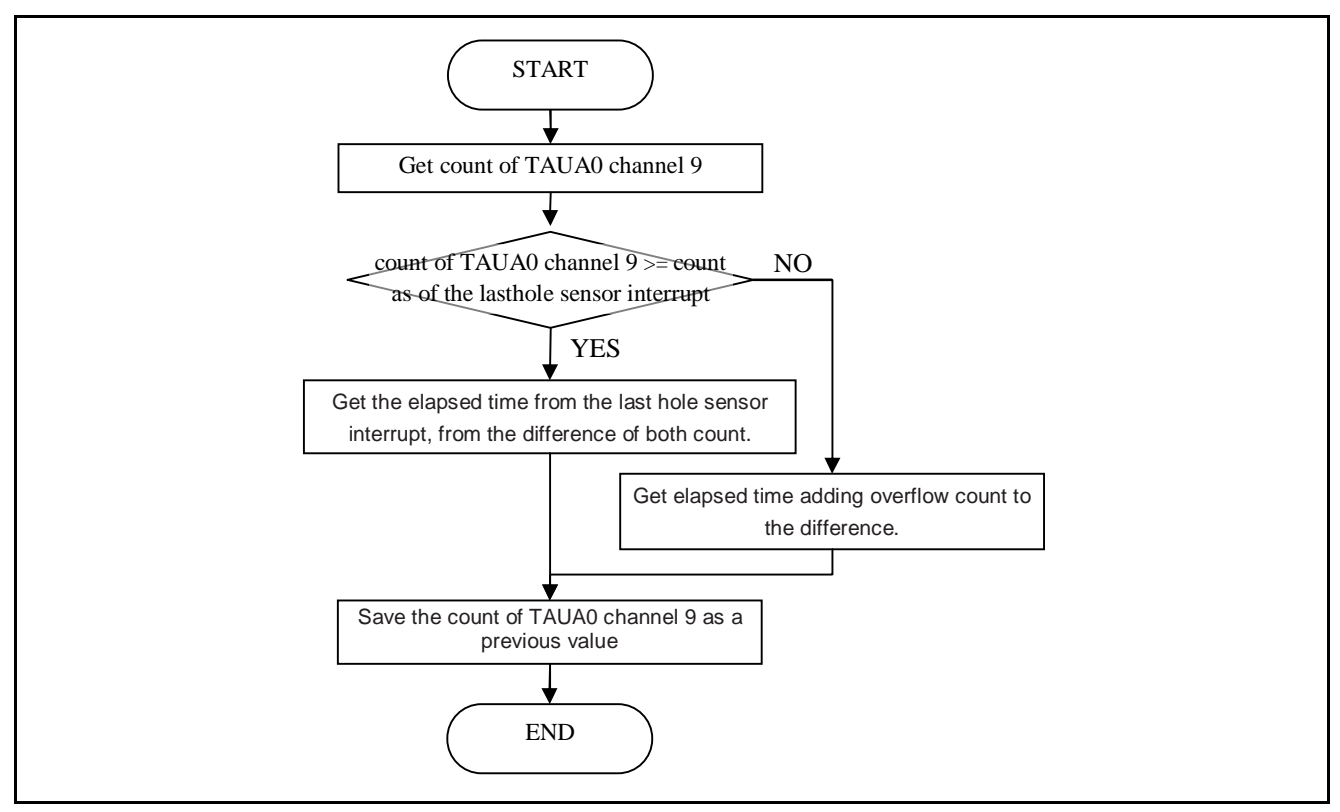

Figure 4.8 operation in hole sensor interrupt

## **4.9.9 Interrupt: operation in free-running counter interrupt (every 1sec)**

Function ovf int() increments the overflow counter .

Figure 4.9 shows the flowchart of operation in free-running counter interrupt.

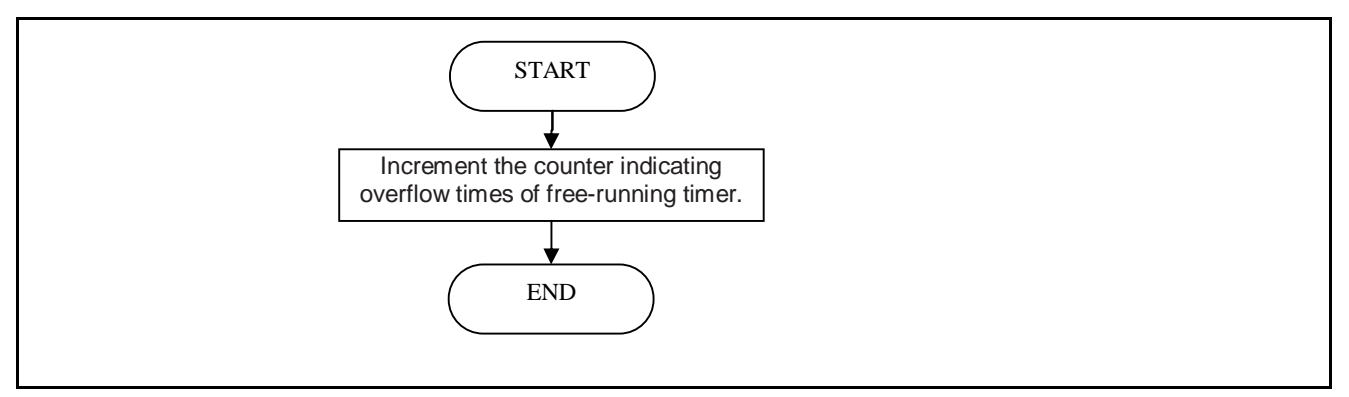

Figure 4.9 operation in free-running counter interrupt

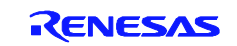

### **4.9.10 Interrupt: operation in interval timer interrupt (every 1msec)**

Function pi\_int() calculates a swing angle from the ordered angular velocity (300-2000rpm) derived from VR switch.

Figure 4.10shows the flowchart of operation in interval timer interrupt.

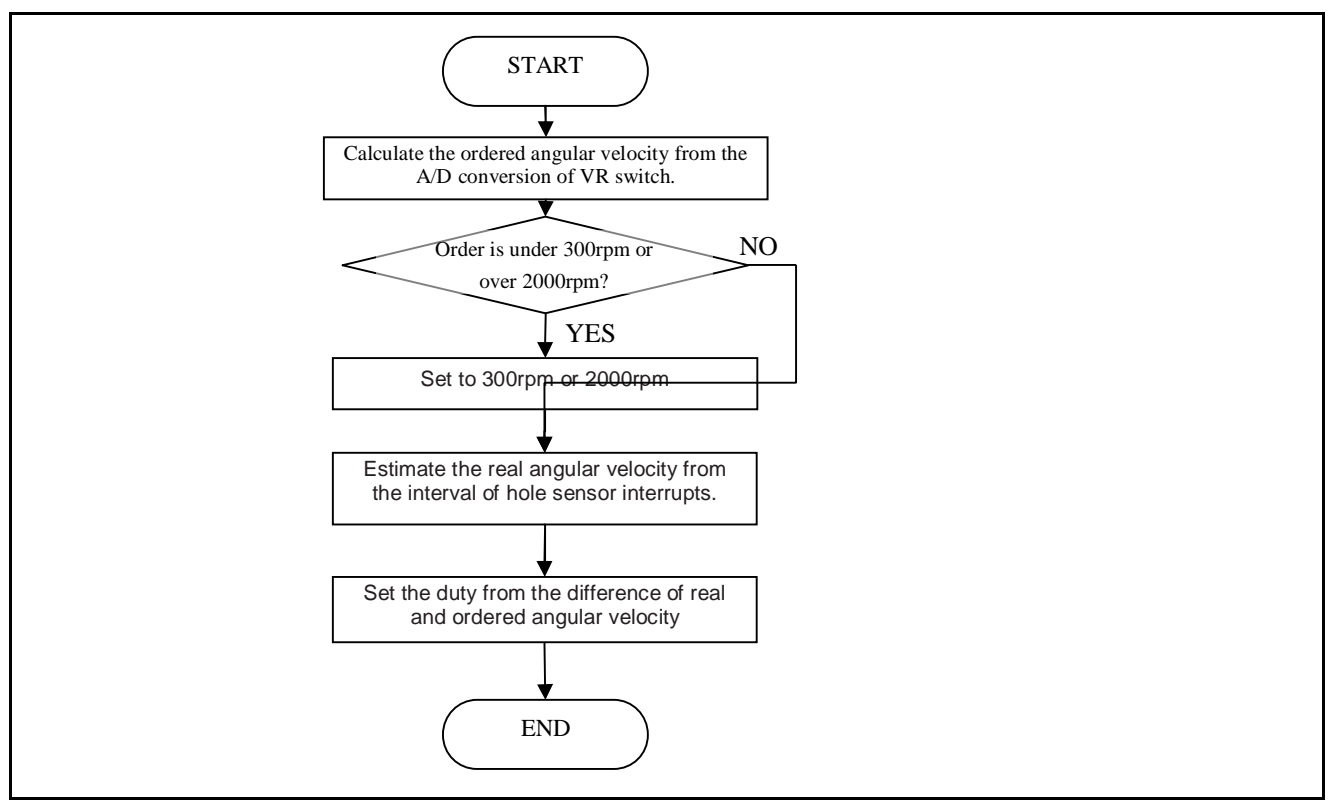

Figure 4.10 operation in interval timer interrupt

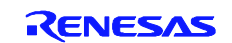

## **5. Sample Code**

Sample code can be downloaded from the Renesas Electronics website.

## **6. Reference Documents**

User's Manual: Hardware

V850E2/ML4 User's Manual: Hardware (R01UH0262EJ) The latest version can be downloaded from the Renesas Electronics website.

Technical Update/Technical News

The latest information can be downloaded from the Renesas Electronics website.

## **Website and Support**

Renesas Electronics website http://www.renesas.com

Inquiries http://www.renesas.com/contact/

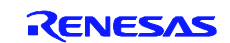

## **REVISION HISTORY** V850E2/ML4 Application Note Complementary PWM Output Function

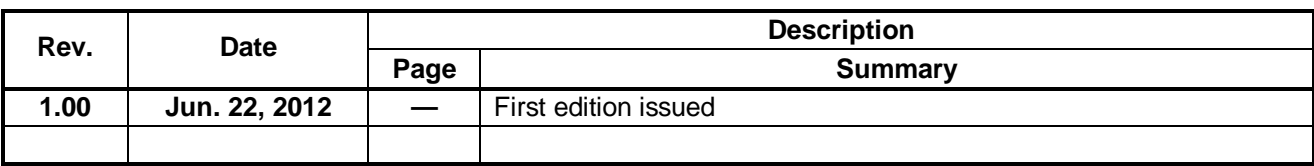

All trademarks and registered trademarks are the property of their respective owners.

## **General Precautions in the Handling of MPU/MCU Products**

The following usage notes are applicable to all MPU/MCU products from Renesas. For detailed usage notes on the products covered by this manual, refer to the relevant sections of the manual. If the descriptions under General Precautions in the Handling of MPU/MCU Products and in the body of the manual differ from each other, the description in the body of the manual takes precedence.

- 1. Handling of Unused Pins
	- Handle unused pins in accord with the directions given under Handling of Unused Pins in the manual.
		- The input pins of CMOS products are generally in the high-impedance state. In operation with an unused pin in the open-circuit state, extra electromagnetic noise is induced in the vicinity of LSI, an associated shoot-through current flows internally, and malfunctions occur due to the false recognition of the pin state as an input signal become possible. Unused pins should be handled as described under Handling of Unused Pins in the manual.
- 2. Processing at Power-on

The state of the product is undefined at the moment when power is supplied.

 The states of internal circuits in the LSI are indeterminate and the states of register settings and pins are undefined at the moment when power is supplied.

In a finished product where the reset signal is applied to the external reset pin, the states of pins are not guaranteed from the moment when power is supplied until the reset process is completed. In a similar way, the states of pins in a product that is reset by an on-chip power-on reset function are not guaranteed from the moment when power is supplied until the power reaches the level at which resetting has been specified.

- 3. Prohibition of Access to Reserved Addresses
	- Access to reserved addresses is prohibited.

 The reserved addresses are provided for the possible future expansion of functions. Do not access these addresses; the correct operation of LSI is not guaranteed if they are accessed.

4. Clock Signals

After applying a reset, only release the reset line after the operating clock signal has become stable. When switching the clock signal during program execution, wait until the target clock signal has stabilized.

- When the clock signal is generated with an external resonator (or from an external oscillator) during a reset, ensure that the reset line is only released after full stabilization of the clock signal. Moreover, when switching to a clock signal produced with an external resonator (or by an external oscillator) while program execution is in progress, wait until the target clock signal is stable.
- 5. Differences between Products

Before changing from one product to another, i.e. to one with a different type number, confirm that the change will not lead to problems.

The characteristics of MPU/MCU in the same group but having different type numbers may differ because of the differences in internal memory capacity and layout pattern. When changing to products of different type numbers, implement a system-evaluation test for each of the products.

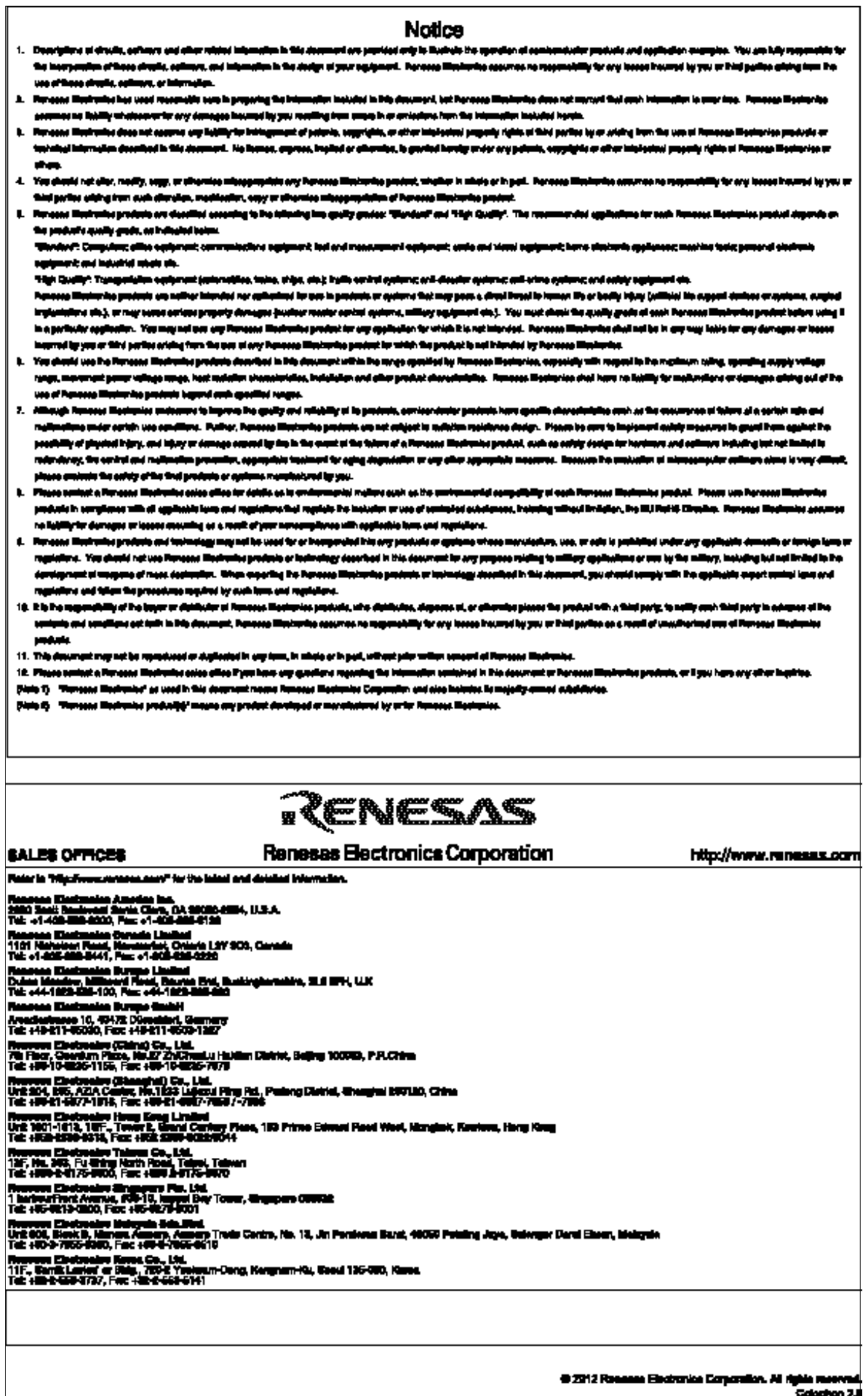

h